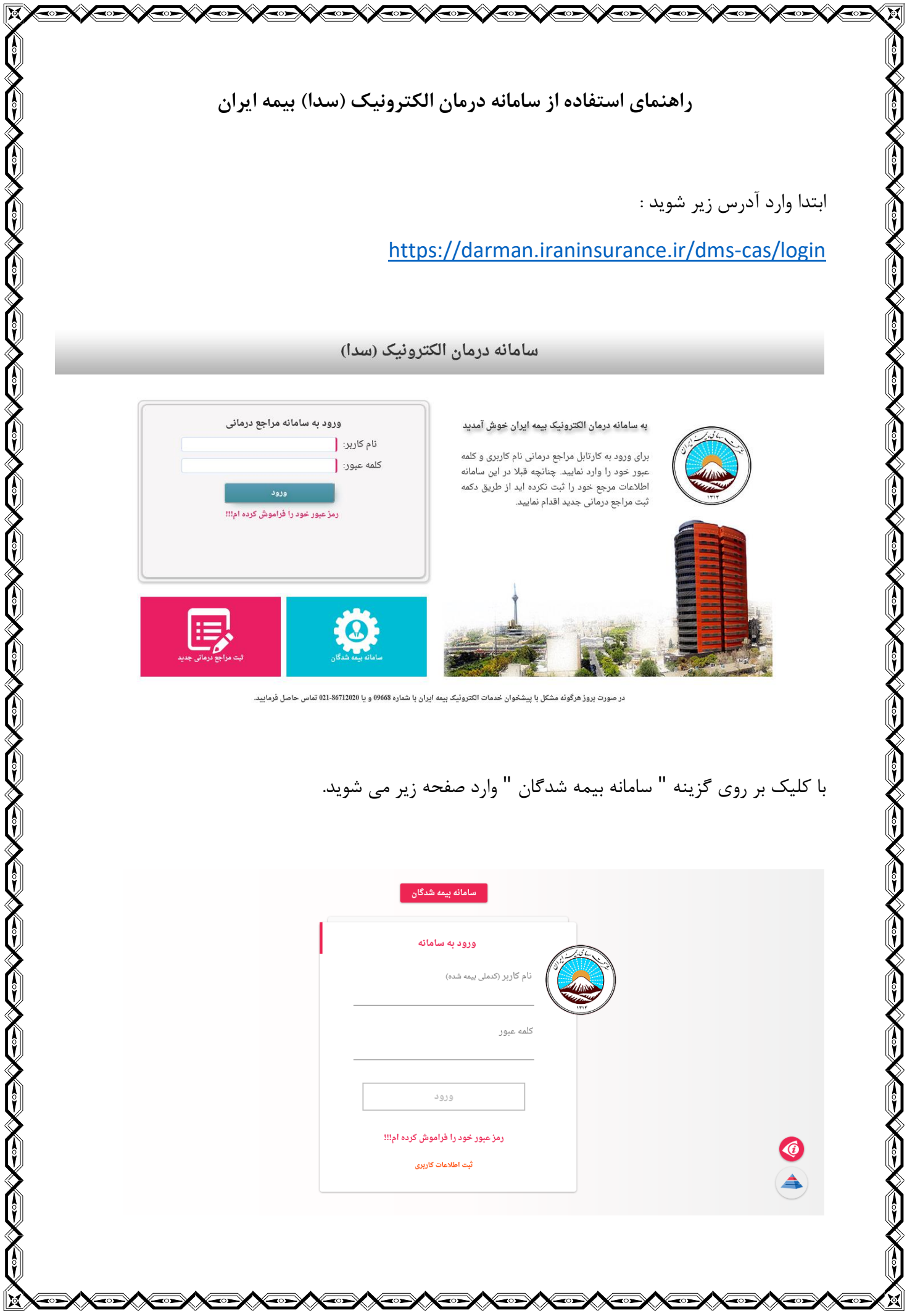

سپس گزینه" ثبت اطالعات کاربری" را انتخاب نمایید. )عملیات ثبت نام فقط یک بار می بایست انجام شود و برای دفعات بعدی و ورود به ناحیه کاربری،الزم است نام کاربری و کلمه عبور وارد شود.(

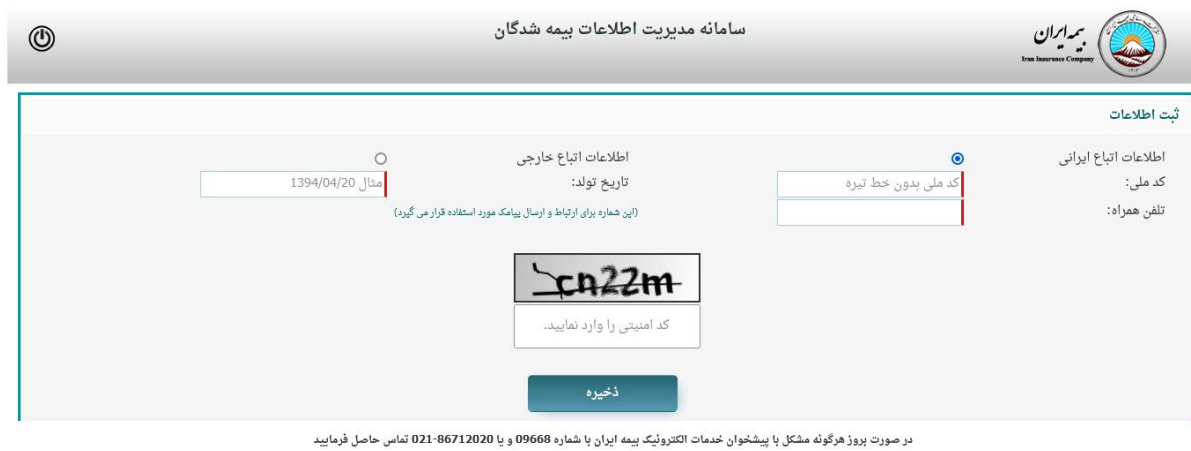

<u>( v3.10)</u> طراحی و اجرا شرکت دمیس

در این صفحه اطلاعات خواسته شده (کد ملی، تاریخ تولد و شماره تلفن همراه فرد بیمه شده) را تکمیل کرده، کد امنیتی را وارد نموده و بر روی گزینه " ذخیره " کلیک نمایید. پس از انجام این کار، کلمه عبوری از طریق پیامک به شماره تلفن همراه وارد شده ارسال خواهد شد که می بایست در صفحه بعدی وارد شود. **AUXEXENS** 

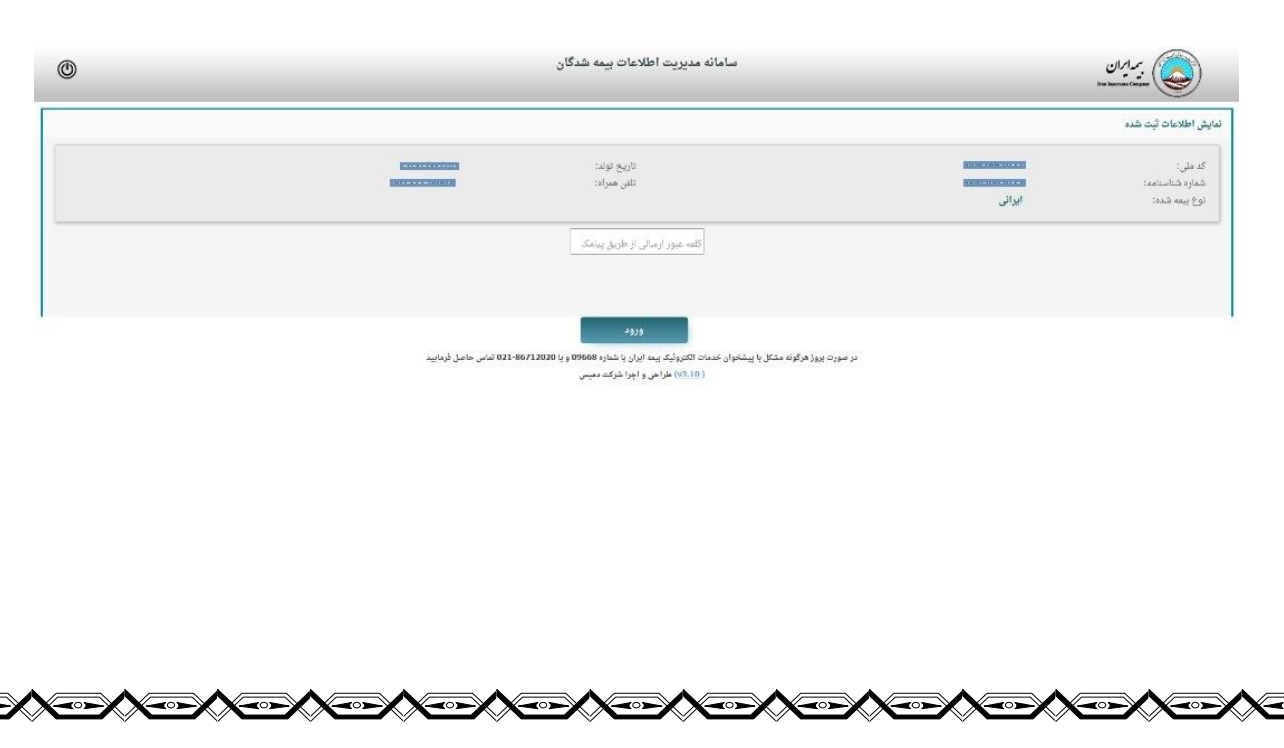

پس از ورود کلمه عبور، با انتخاب گزینه " ورود " وارد صفحه جدیدی خواهید شد که در آن می توانید سوابق تمامی هزینه های دریافتی بیمه شده اصلی و بیمه شدگان تحت تکفل را به تفکیک سال و قرارداد و با جزئیات مشاهده نمایید.

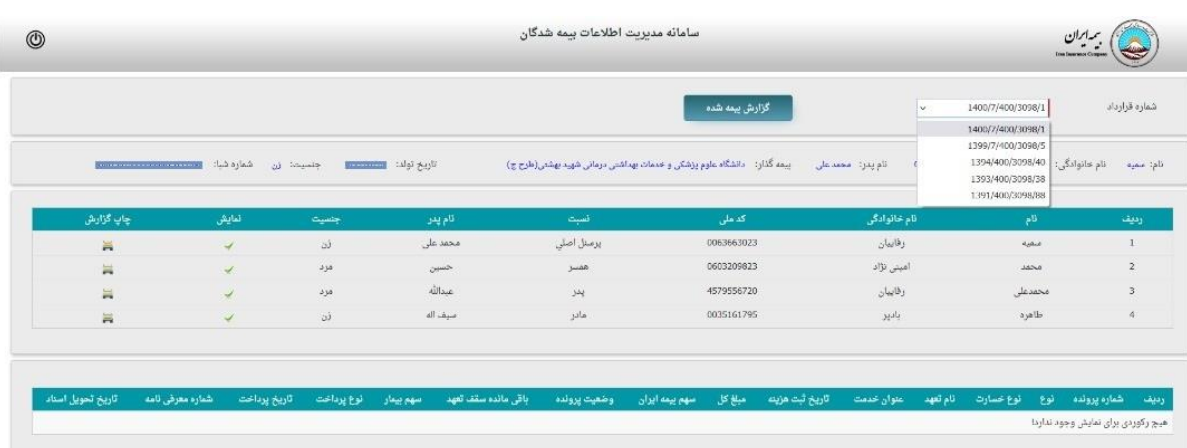

در صورت بروز هرگونه مشکل با پیشخوان خدمات الکتروئیک بیمه ایران با شماره 668<br>در ایران این این ایران استفاده استفاده به ایران ایران ایران ایران ایران ایران ایران ایران ایران ایران ایران ا

توجه :

نام کاربری ، کد ملی بیمه شده اصلی و کلمه عبور ، متنی است که به شماره تلفن همراه ثبت شده در سامانه پیامک شده است بدیهی است که بیمه شده اصلی می تواند تمامی هزینه های ثبت شده افراد تبعی خویش را رویت نماید